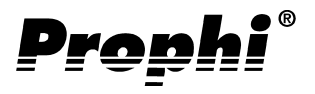

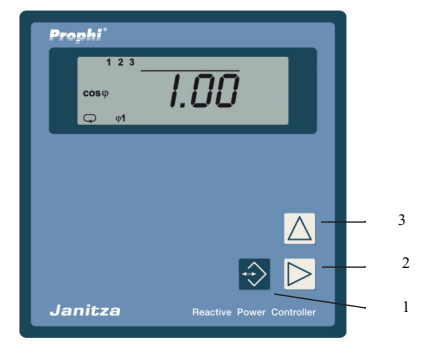

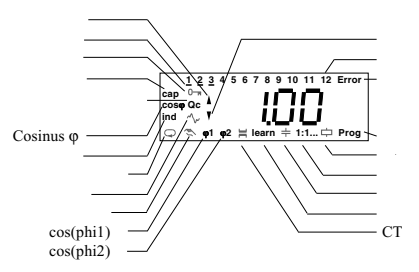

**w**

戴国亮(Tomi)

2006-2009<br>13823735671-86 +86-755-2778 8081<br>Email tomi.dai@munhean tomi. dai @munhean.cn

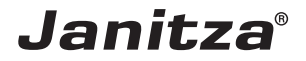

### **Prophi**<sup>\*</sup>

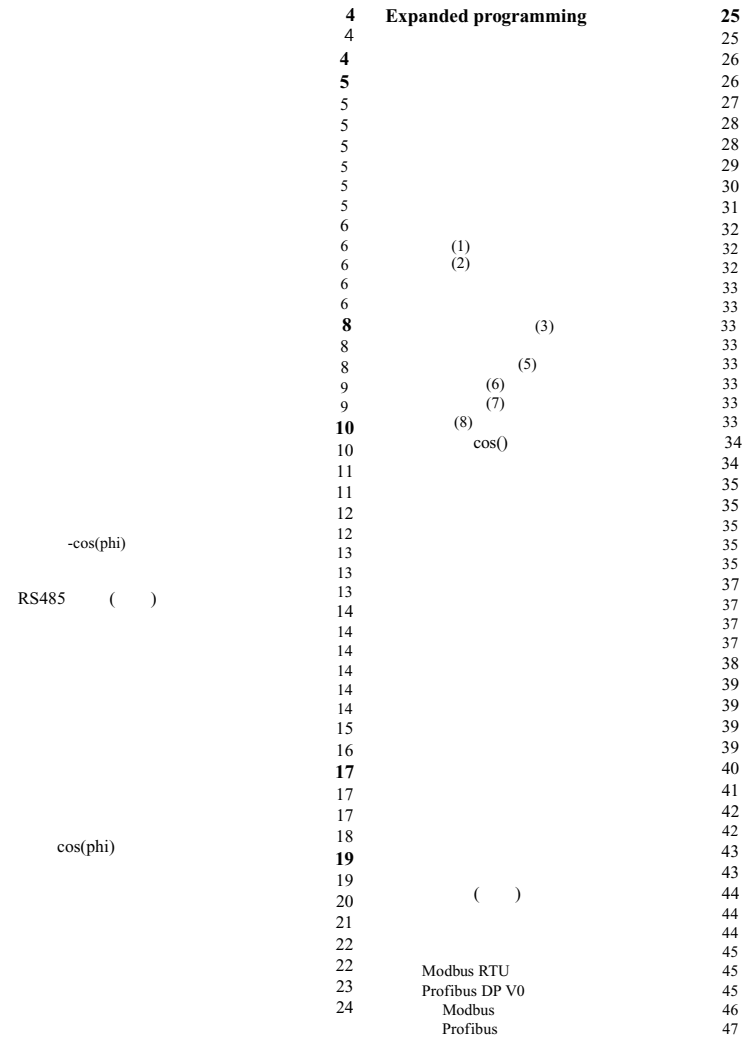

显示概述 **48** 测量值显示 48  $50$  $51$ 配置数据 **53**  $53$  $53$ 技术数据 **54**  $54$  $54$ 测量 54  $54$  $55$ 

 $55$ 短手册 **56**

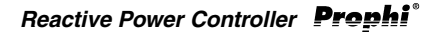

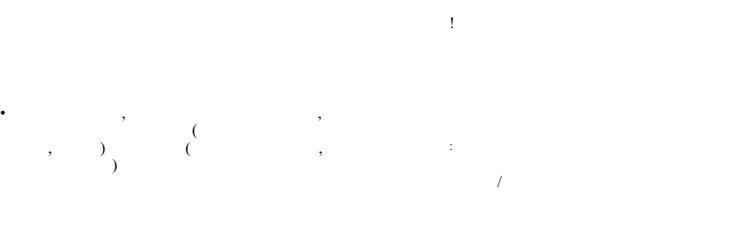

 $: 1.020.030$ 

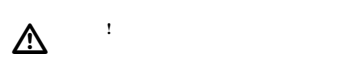

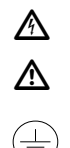

50/60Hz

cos(phi)

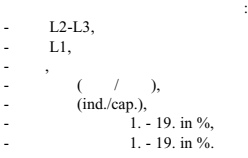

 $\left( \begin{array}{c} \n \end{array} \right)$  (6,3a)

(EEPROM)

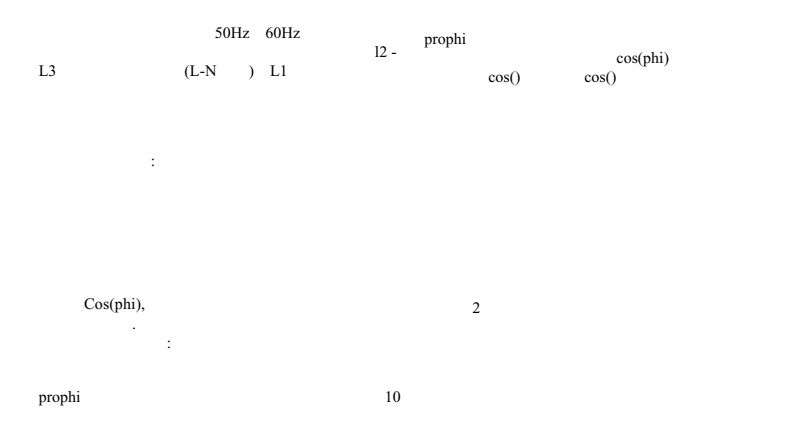

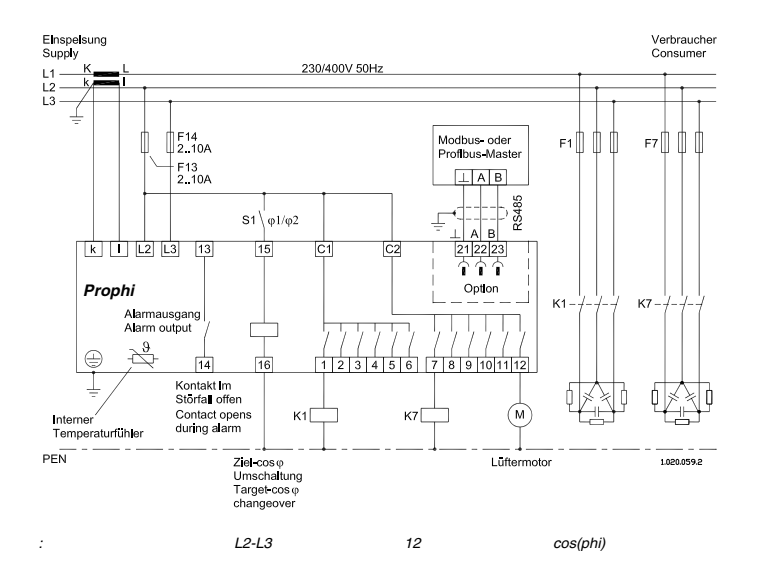

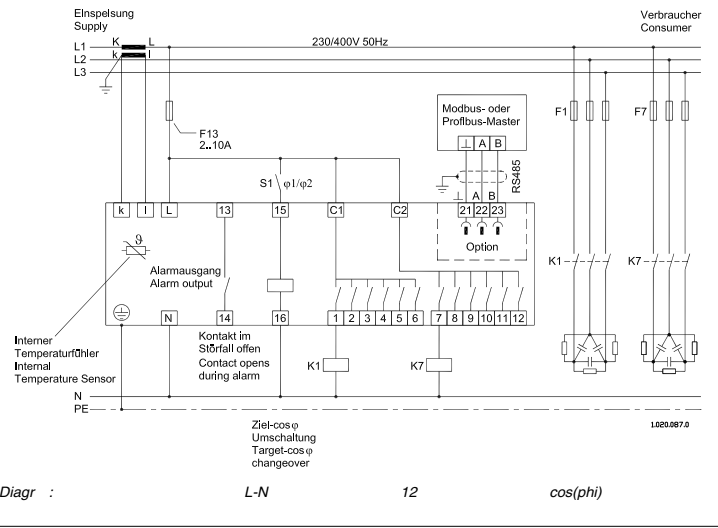

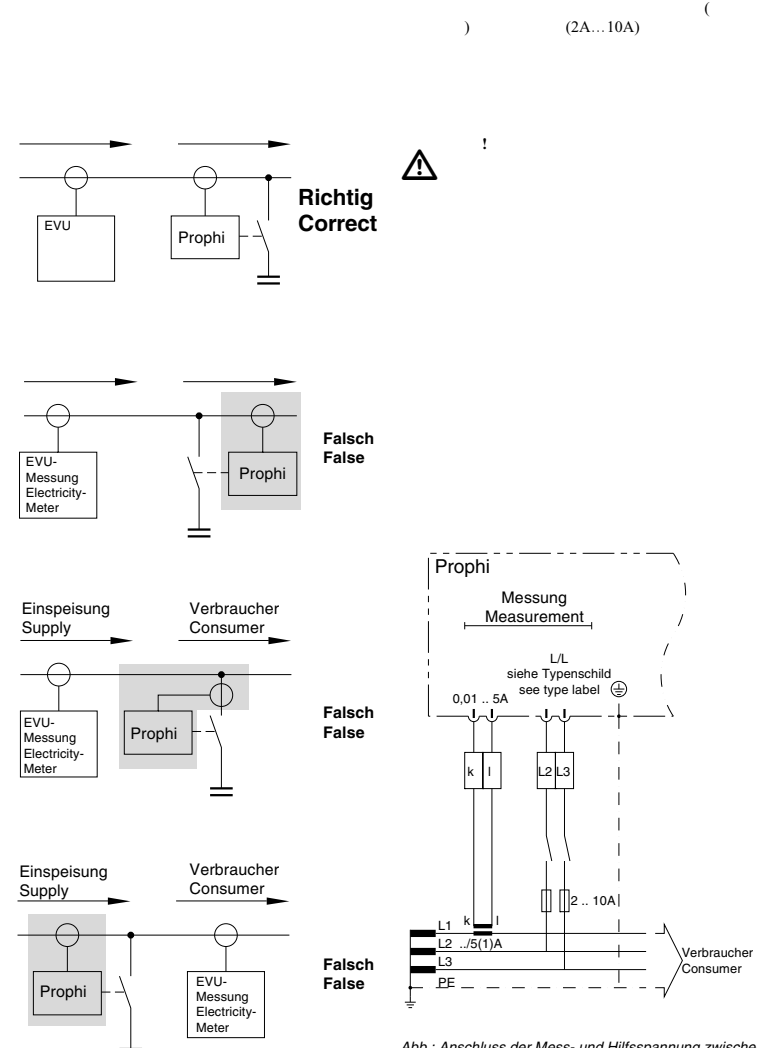

Abb.: Anschluss der Mess- und Hilfsspannung zwischen **L2-L3** und der Strommessung über Stromwandlers.

 $\Rightarrow$  = Key 1  $\boxed{\triangleright}$  = Key 2  $\boxed{\triangle}$  = Key 3

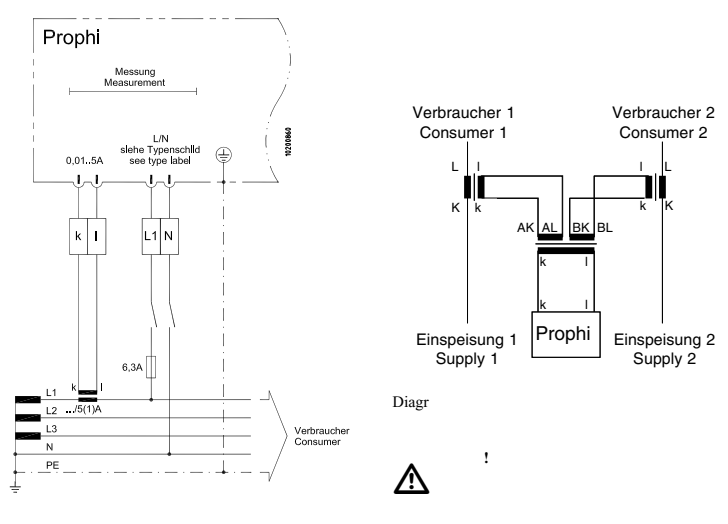

Abb.: Anschluss der Mess- und Hilfsspannung zwischen **L1-N** und der Strommessung über Stromwandlers.

 $\ldots/5$  a  $\ldots/1$ 

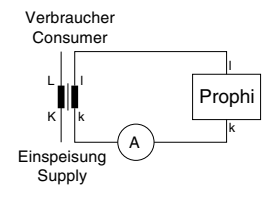

Diagr

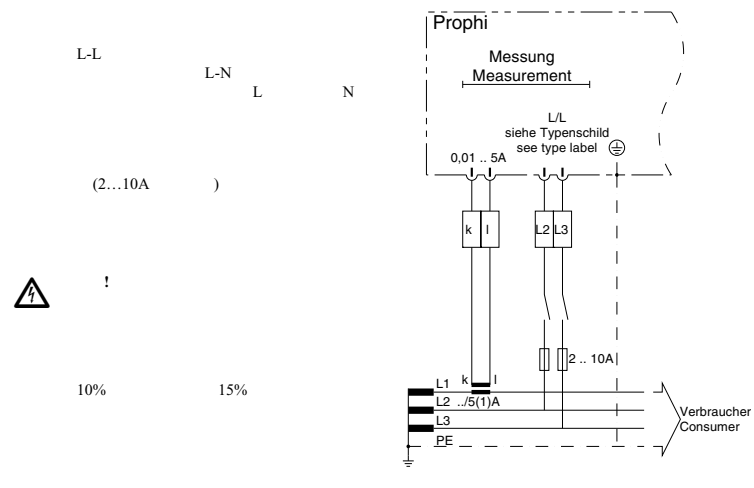

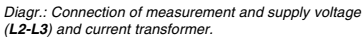

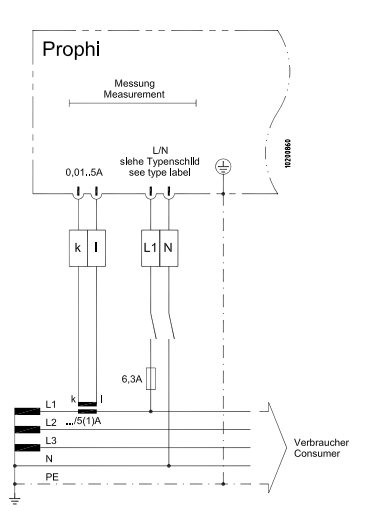

Diagr.: Connection of measurement and supply voltage (**L1-N**) and current transformer.

 $\bigwedge$ 

 $\bigwedge$  <sup>!</sup>

注意**!**

 $\Rightarrow$  = Key 1  $\quad$   $\triangleright$  = Key 2  $\boxed{\triangle}$  = Key 3

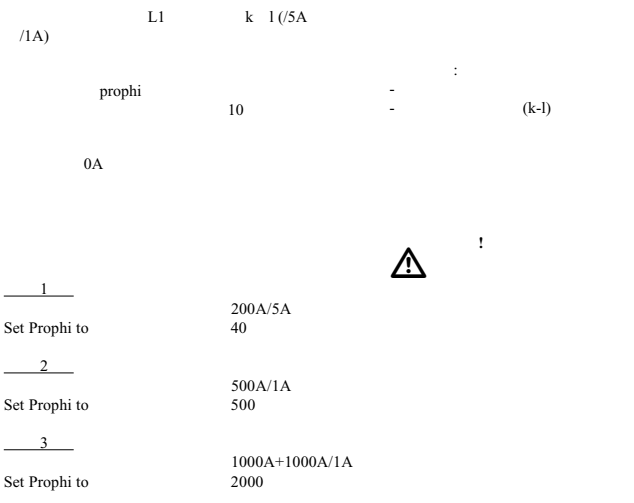

 $\triangle$ 

注意**!** 无接地电流互感器夹头可带电。

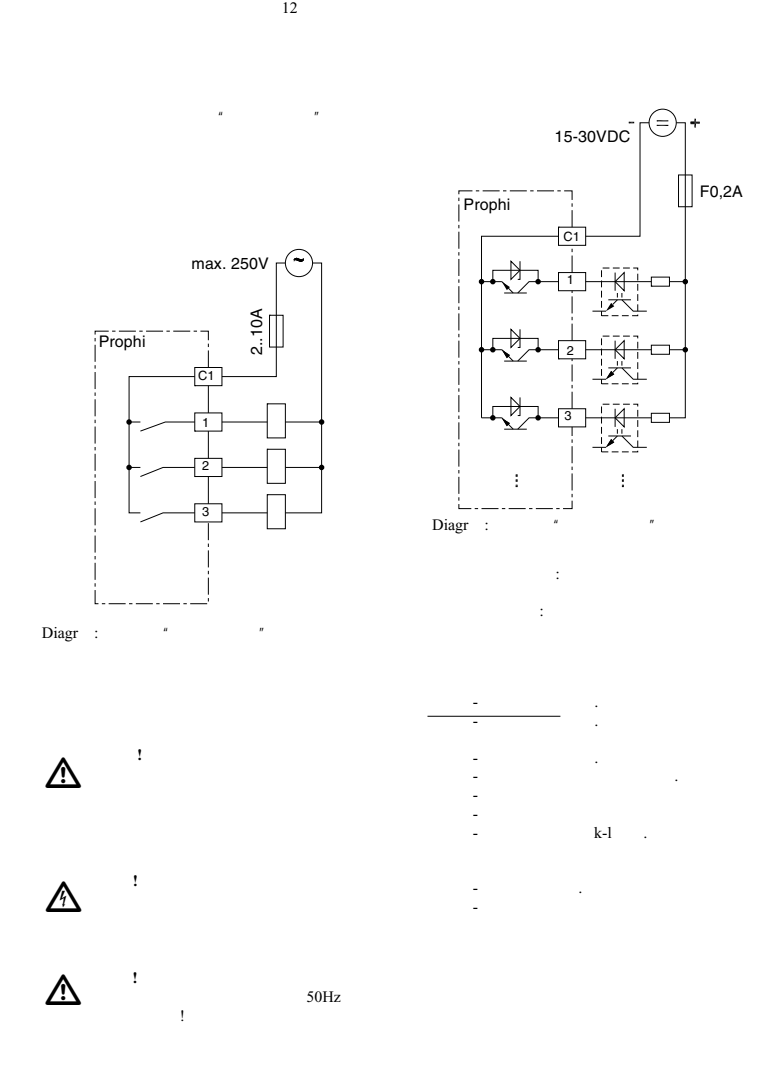

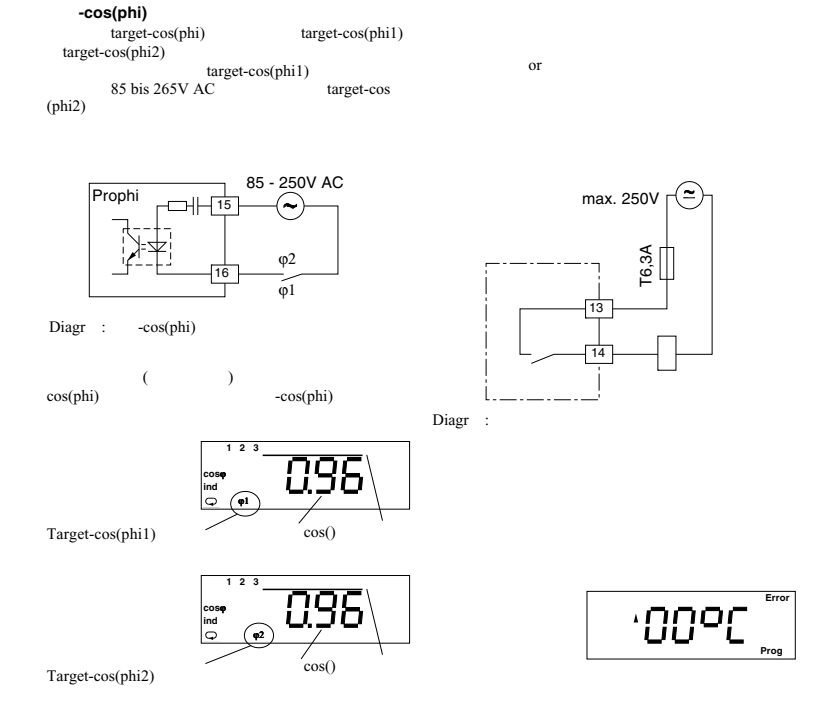

#### **Reactive Power Controller Prophi**

#### **RS485** 接口 **(**可选**)**

- 有两种传输协议可用于连接到现有的现场总线系统: 0 - Modbus RTU (Slave) and
	- 1 Profibus DP V0 (Slave) .

With Modbus protocol you can have access to the data of table 1, and with Profibus protocol you can have access to the data of table 2.

#### **Bus structure**

All devices are connected in bus structure (line). In one segment up to 32 participiants can be assembled. At the end and the beginning of each segment, the cable must be terminated by resistors. In **Prophi** you can activate these resistors with two plug-ins.

For more than 32 participiants you must use a repeater (line amplifier) to connect the single segments.

#### **Shielding**

For connections via RS485 interface, you need a protected and twisted cable. To achieve a sufficient protection result, the shielding must be connected at both ends extensively to the housing or parts of the cabinet.

Cable specifications

The maximum cable length depends on cable type and transmission speed. We recommend cable type A.

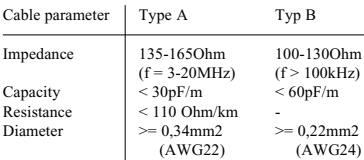

#### **Cable length**

The following table shows the maximum cable length in meters (m) for various transmission speed

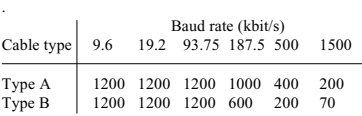

#### **Terminal resistors**

If **Prophi** is connected to the end of the bus cable, the bus cable must be terminated at this point with resistors. The required resistors are integrated within the **Prophi** and are activated in position ON.

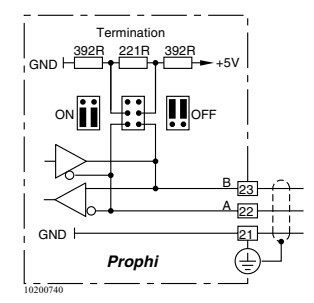

Diagr. Connection RS485 interface

# **Reactive Power Controller**

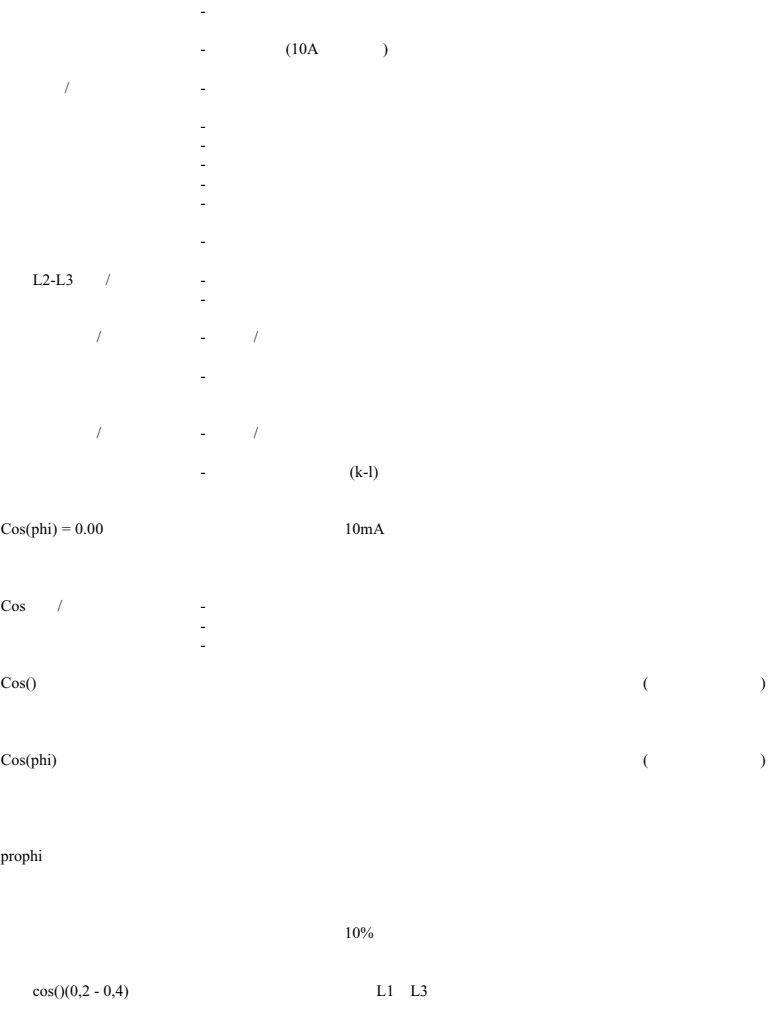

了支持您,我们需要以下信息:  $(\begin{array}{c} \circ \\ \circ \end{array})$  $\left($  $\begin{matrix} - & & & ( & & & & \cdots & & & & \cdots & & & & & \cdots & & & & \cdots & & & & & \cdots & & & & & \cdots & & & & & \cdots & & & & & \cdots & & & & & \cdots & & & & &$ -测量和供应电压和 -准确描述错误。

:<br>Monday to Thursday from 07:00 to 15:00 and on Friday from 07:00 to 12:00

Janitza electronics GmbH Vor dem Polstück 1 D-35633 Lahnau Support:

**Tel. (0 64 41) 9642-22** Fax (0 64 41) 9642-30 e-mail: info@janitza.de

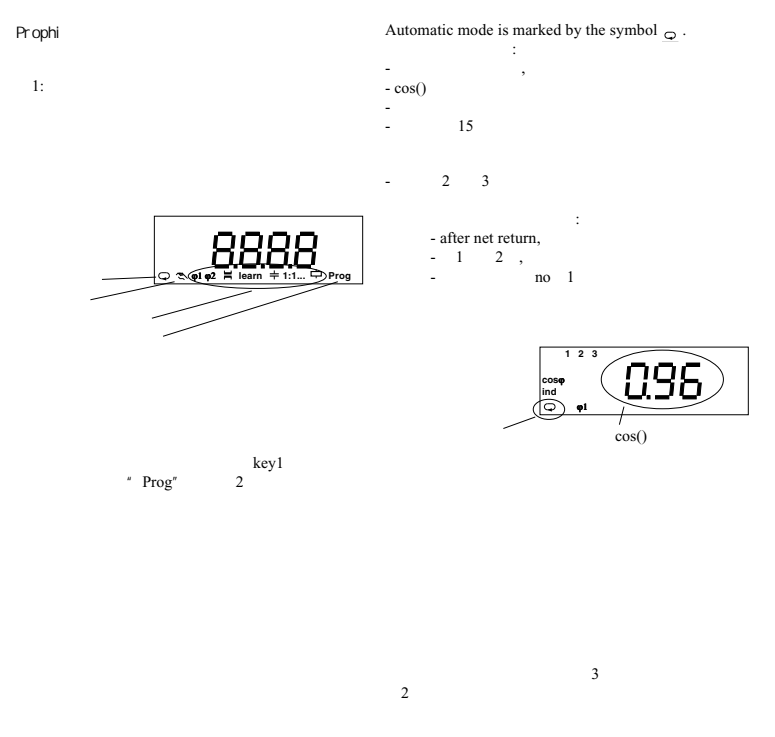

 $15$ 

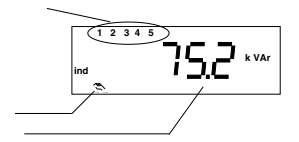

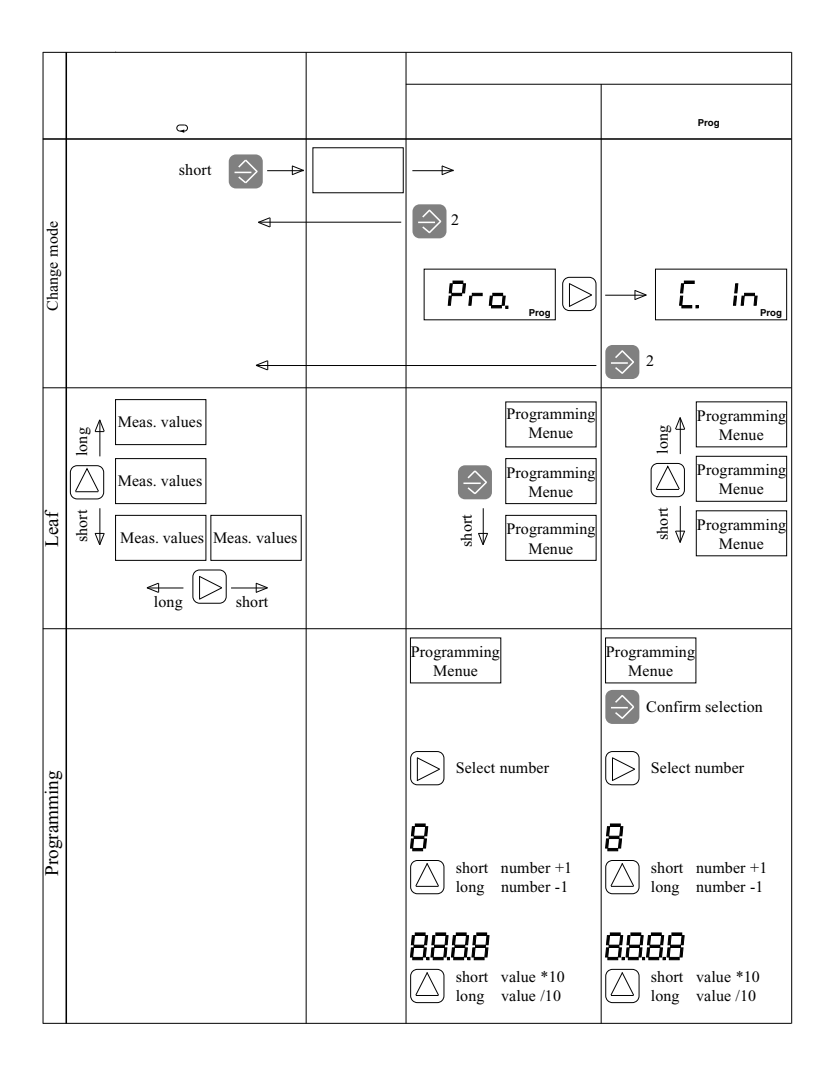

 $\Rightarrow$  = Key 1  $\boxed{D}$  = Key 2  $\boxed{\triangle}$  = Key 3

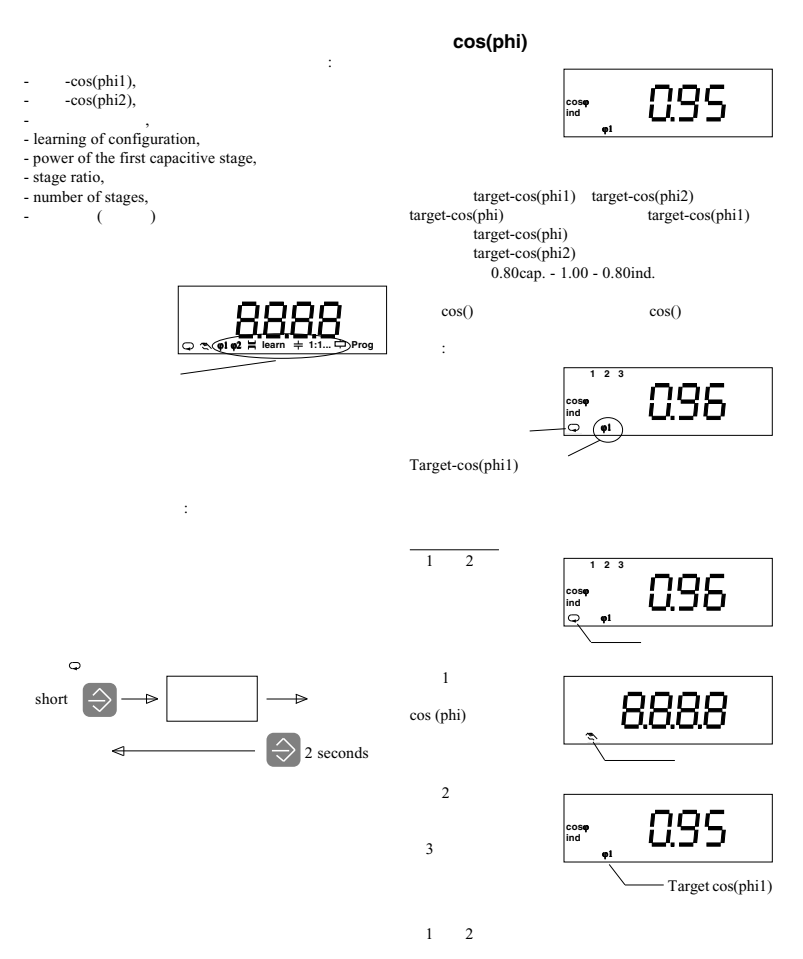

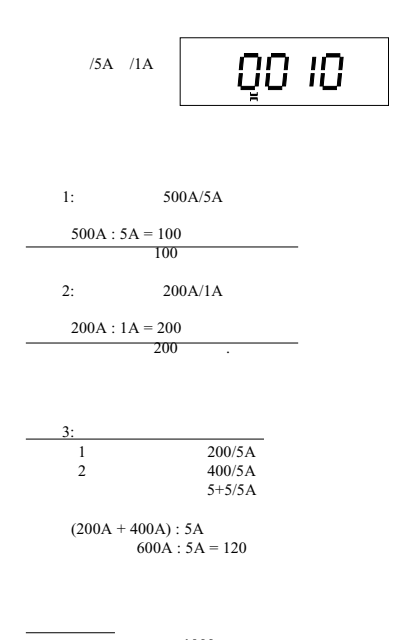

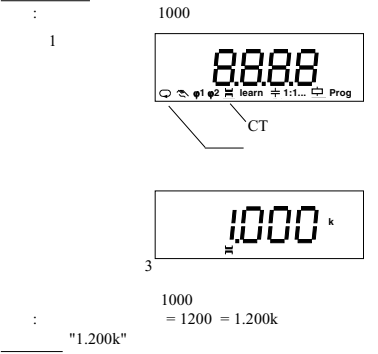

#### **Prophi**<sup>\*</sup> **Reactive Power Controller**

#### **Learning of the configuration**

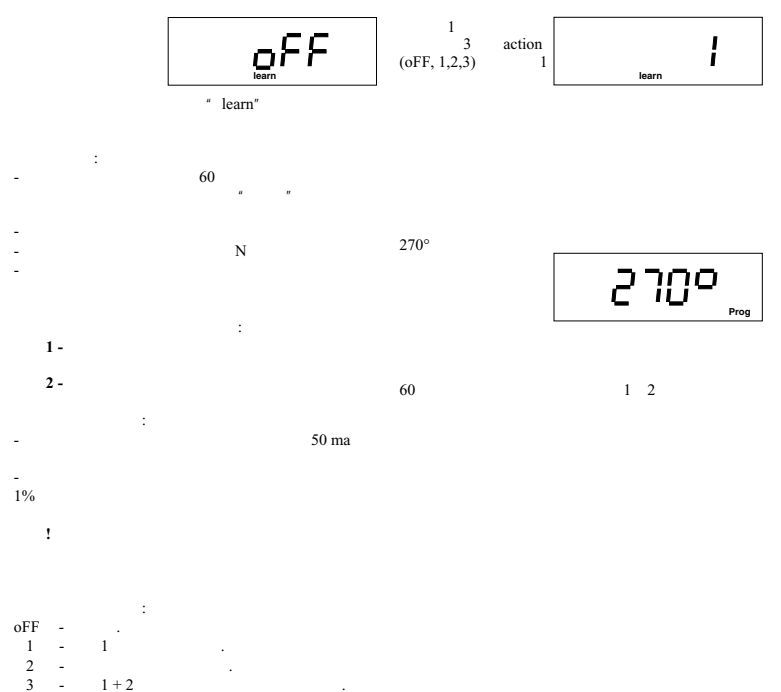

开始学习

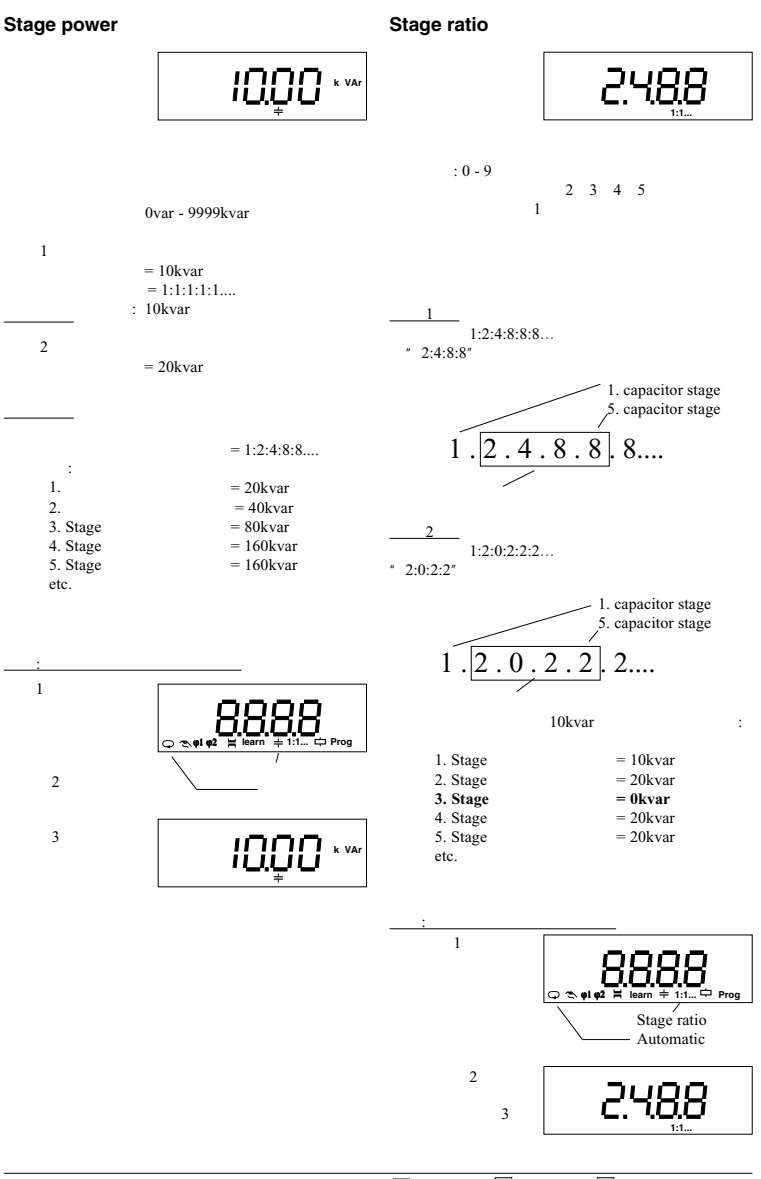

 $\Rightarrow$  = Key 1  $\boxed{ }$  = Key 2  $\boxed{\triangle}$  = Key 3

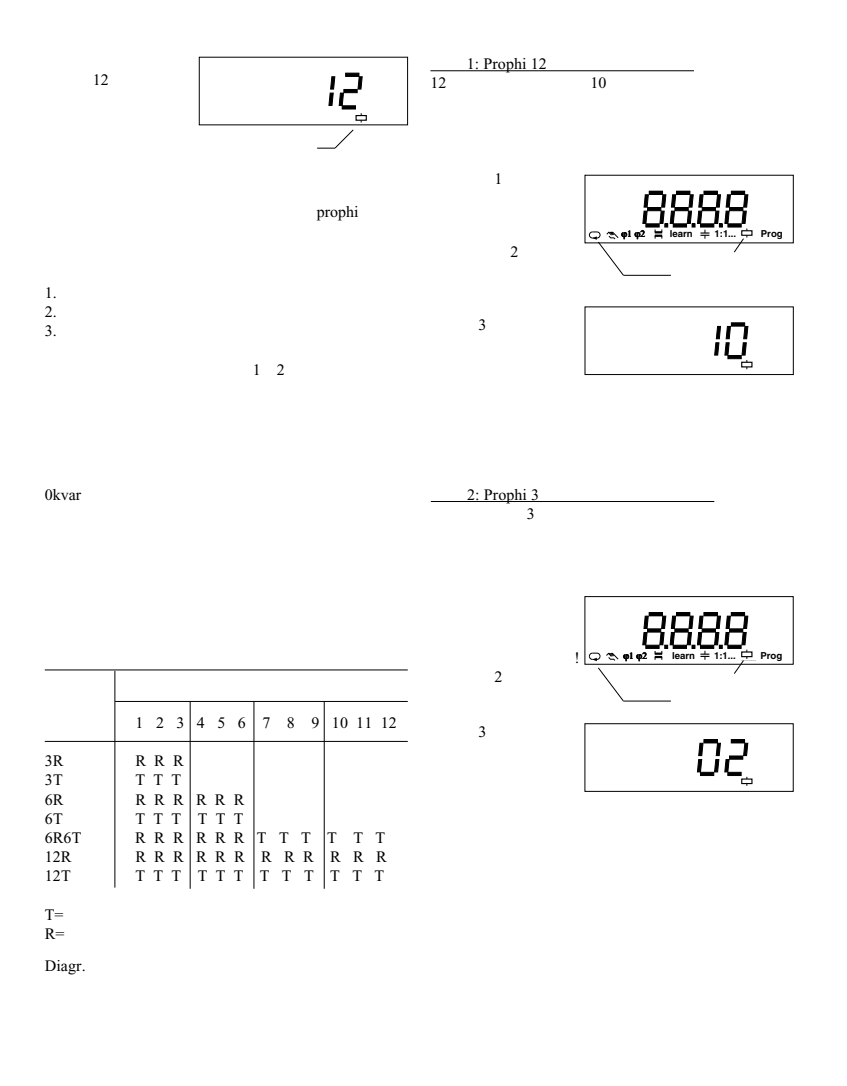

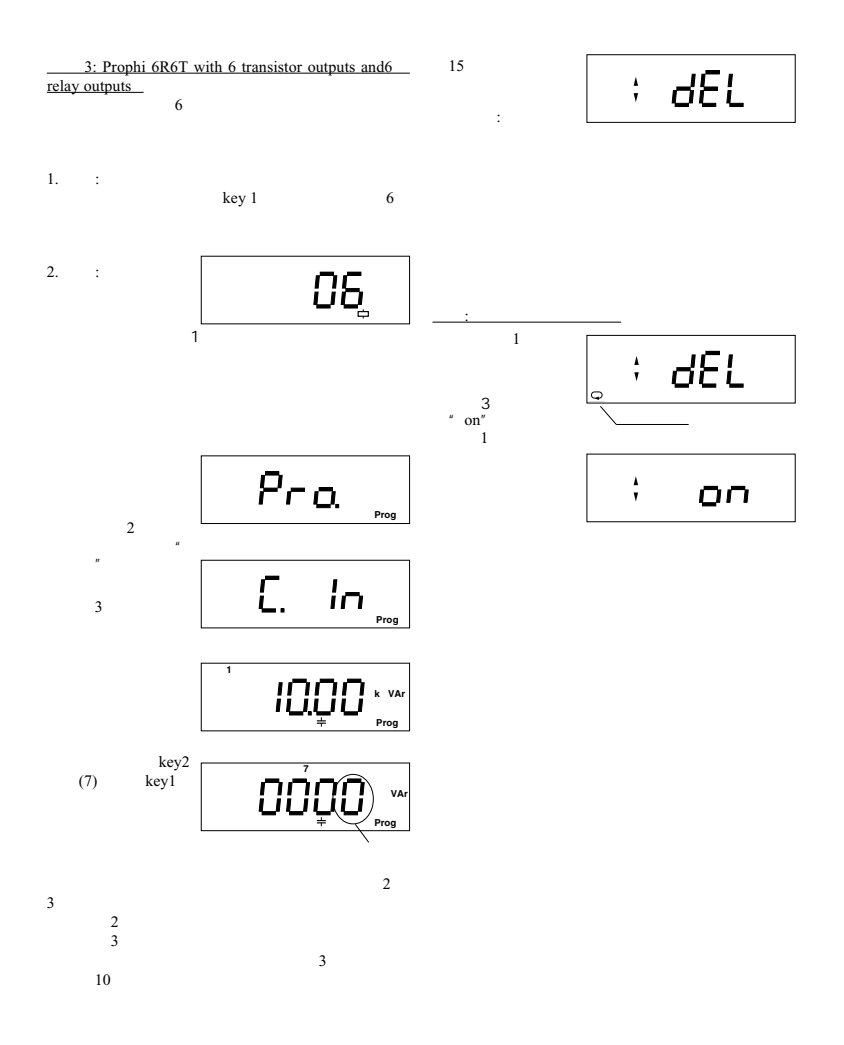

#### **Prophi**<sup>®</sup> **Reactive Power Controller**

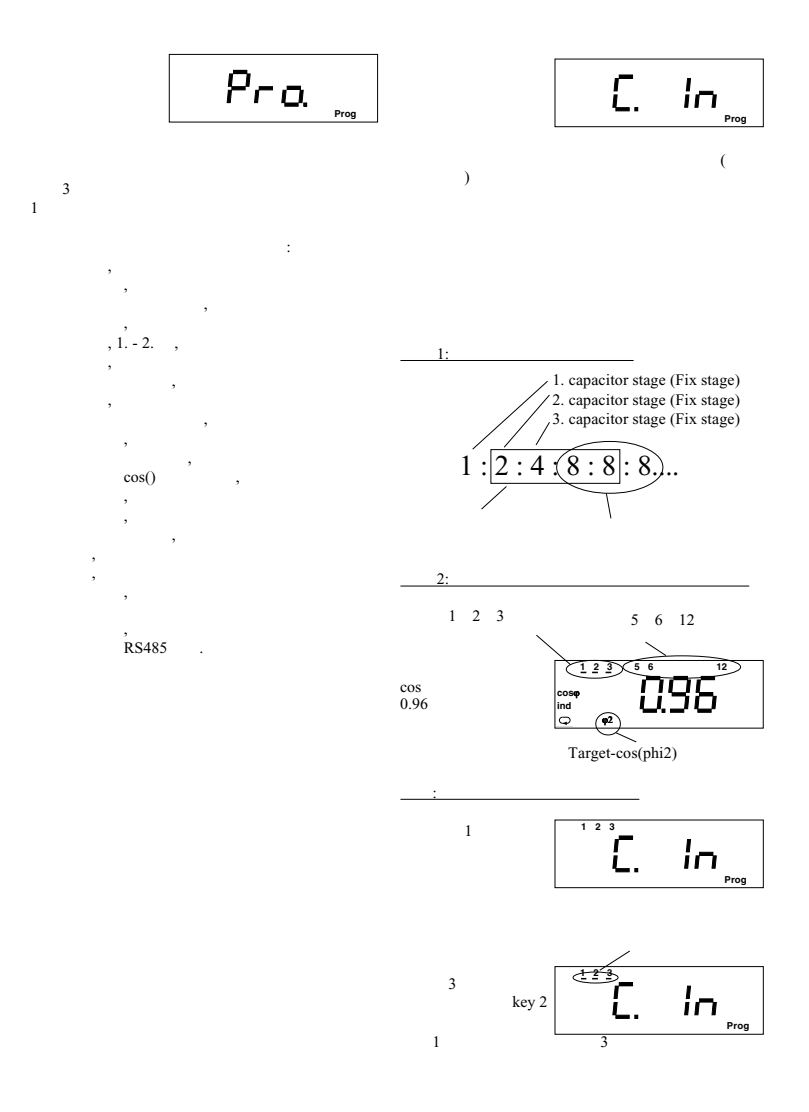

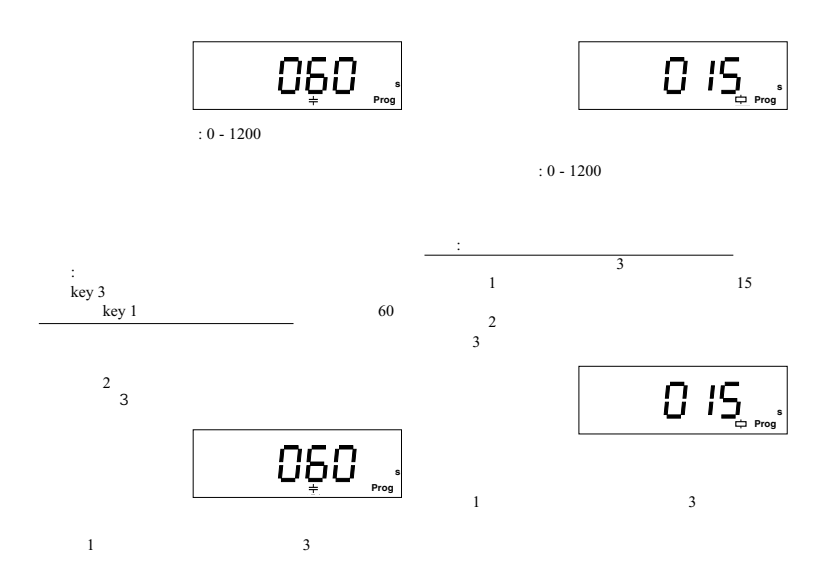

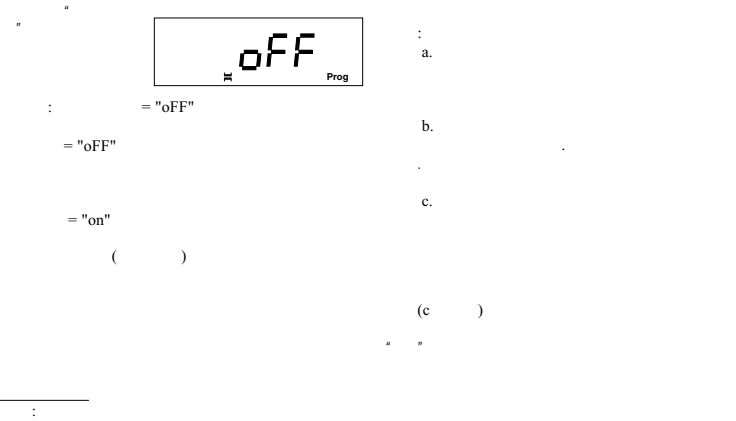

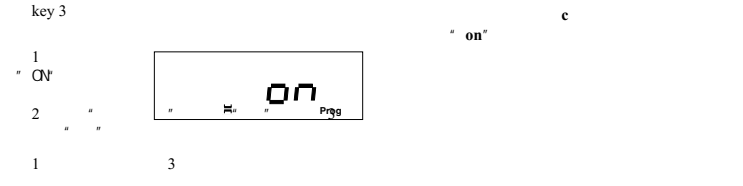

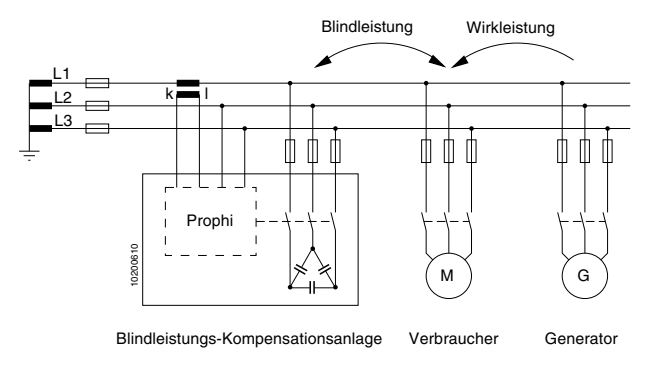

Diagr.:

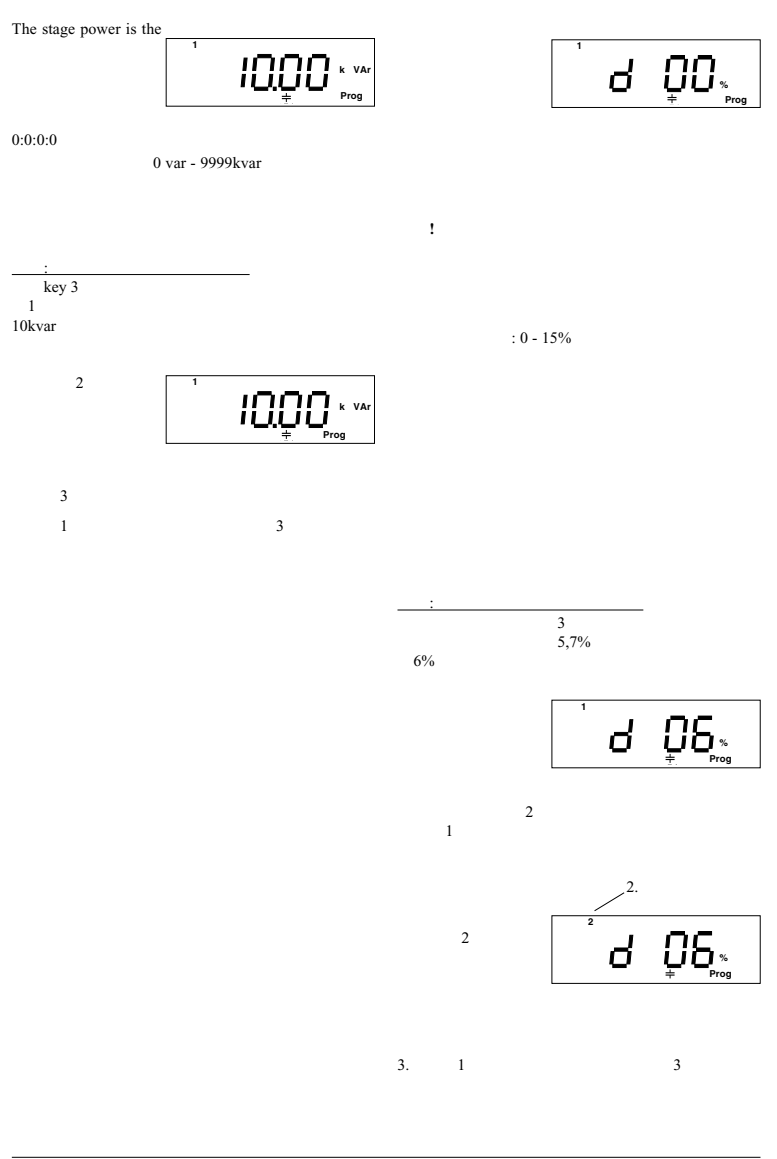

 $\Rightarrow$  = Key 1  $\boxed{ }$  = Key 2  $\boxed{\triangle}$  = Key 3

![](_page_28_Figure_1.jpeg)

注意!如果设置了错误的电压互感器比,则所有作为

![](_page_29_Figure_1.jpeg)

![](_page_29_Picture_153.jpeg)

![](_page_30_Figure_1.jpeg)

![](_page_31_Figure_1.jpeg)

# **Reactive Power Controller**

低电压 **(1)**  $100\text{ms}$  $1$ 1% 85% 99%  $: 85%$ 额定电压400V 85% 340V  $-340V$ 注意**!**  $85%$  $20<sub>ms</sub>$ 过电压 **(2)**  $100\text{ms}$  $1$ ,  $10$ 96% 110% 1%  $: 110\%$ 400V 110% 440V 440V 低于测量电流 **(3)**  $5A$  $100$ ms 1分钟。  $0\% \sim 28\%$ 2%  $\begin{array}{cc}\n & 10\% \\
5A & 1\n\end{array}$  $10\%$  0.5A  $0.5A$ 超过测量电流 **(4)**  $5A$  $5A$ 100ms 1  $5\%$  $5\%$ 50% 120% 例子 1  $: 95\%$ 5A 95% 4.75A 4.75A 电容器输出不足 **(5)** 有效功率供应 **(6)**  $($  and  $($  and  $($  and  $)$ 100ms 1 谐波阈值 **(7)** 100ms 1 超温 **(8)**  $-10$  ~ +55  $\overline{2}$ 100ms 1  $: 0.99$ °C 注意**!**

 $\bigwedge$  70

![](_page_33_Figure_1.jpeg)

![](_page_34_Figure_1.jpeg)

![](_page_34_Figure_2.jpeg)

![](_page_34_Figure_3.jpeg)

![](_page_34_Picture_4.jpeg)

 $0$ 

![](_page_34_Picture_6.jpeg)

![](_page_35_Figure_1.jpeg)

![](_page_35_Figure_2.jpeg)

 $\Rightarrow$  = Key 1  $\boxed{\triangleright}$  = Key 2  $\boxed{\triangle}$  = Key 3

![](_page_36_Figure_1.jpeg)

![](_page_36_Picture_3.jpeg)

![](_page_37_Figure_1.jpeg)

**Password**

![](_page_38_Figure_2.jpeg)

![](_page_39_Figure_1.jpeg)

使用"重新设置编 程"功能,所执行的

![](_page_40_Figure_1.jpeg)

![](_page_40_Picture_2.jpeg)

prophi

Prophi 例子 : 编程连接角度 000°  $L2$  "k-l"  $L2-L3$  **Prog**  $\ddot{\cdot}$  $L-L$  $L \t N$ 电流输入 L1-L2 L2-L1 **L2-L3** L3-L2L3-L1 L1-L3 Prophi L1 k-l  $\begin{vmatrix} 240^{\circ} & 60^{\circ} & 180^{\circ} & 120^{\circ} & 300^{\circ} \\ 60^{\circ} & 240^{\circ} & 180^{\circ} & 0^{\circ} & 300^{\circ} & 120^{\circ} \end{vmatrix}$ l-k 60° 240° 180° 0° 300° 120°<br>k-l 120° 300° 240° 60° 0° 180°  $0^{\circ}$ **L2 k-l** 120° 300° **240°** 60° 0° 180°  $0^{\circ}$ - 359° l-k  $\begin{array}{|c|c|c|c|c|c|c|} \hline 300^\circ & 120^\circ & 60^\circ & 240^\circ & 180^\circ & 0^\circ \\ k-1 & 0^\circ & 180^\circ & 120^\circ & 300^\circ & 240^\circ & 60^\circ \\\hline \end{array}$ L3 k-l 0° 180° 120° 300° 240° 60°  $300^{\circ}$  120° 60° Prophi  $1\quad 2$  $\frac{u}{240^{\circ}}$  ,  $\frac{340^{\circ}}{240^{\circ}}$ L-N  $1$ L-L  $\qquad \qquad 2$ 用键1确认选择。一  $\alpha$  ,  $\alpha$  ,  $\beta$  ,  $\beta$  $\sim$  2  **Prog**  $3 = 3$ 用键1离开编程模式。再也没有数字闪烁了。

key 3

1: **L-N** 

![](_page_41_Picture_579.jpeg)

2: 连接角度,测量 **L-L**

$$
\cdot, \quad \text{L-1}
$$

输入电流 L1-L2 L2-L1 **L2-L3** L3-L2L3-L1 L1-L3 **L1 k-l**  $\begin{bmatrix} 240^{\circ} & 60^{\circ} & 180^{\circ} & 120^{\circ} \\ 1-k & 60^{\circ} & 240^{\circ} & 180^{\circ} & 0^{\circ} \end{bmatrix}$   $\begin{bmatrix} 120^{\circ} & 300^{\circ} \\ 300^{\circ} & 120^{\circ} \end{bmatrix}$ l-k 60° 240° 180° 0° 300° 120° 120° 120° 120° 120° 120° 180° L2 k-l  $120^{\circ}$  300° 1-k 300° 120° 60° 240° 180° 0° <br>k-l 0° 180° 120° 300° 240° 60° L3 k-l  $\begin{vmatrix} 0^{\circ} & 180^{\circ} & 120^{\circ} & 300^{\circ} & 240^{\circ} \\ 180^{\circ} & 0^{\circ} & 300^{\circ} & 120^{\circ} & 60^{\circ} & 240^{\circ} \end{vmatrix}$  $120^\circ$ 

Prophi .

![](_page_42_Figure_2.jpeg)

![](_page_42_Figure_3.jpeg)

 $\overline{2}$ 

![](_page_43_Figure_1.jpeg)

![](_page_43_Picture_2.jpeg)

![](_page_44_Figure_1.jpeg)

#### **Modbus**

![](_page_45_Picture_377.jpeg)

注意**!**

 **Profibus**

![](_page_46_Picture_186.jpeg)

注意**!**

![](_page_47_Figure_1.jpeg)

 $\Rightarrow$  = Key 1  $\quad$   $\triangleright$  = Key 2  $\boxed{\triangle}$  = Key 3

![](_page_48_Figure_1.jpeg)

Diagr.: Measured value indications, part 2 of 2

 **h**

#### **Display in standard programming**

Diagr.: Standard programming

![](_page_49_Figure_3.jpeg)

#### **Display in expanded programming**

Diagr.: Expanded programming, Part 1 of 2

![](_page_50_Figure_4.jpeg)

 $\Rightarrow$  = Key 1  $\Box$  = Key 2  $\Box$  = Key 3

Diagr.: Expanded programming, part 2 of 2

![](_page_51_Figure_2.jpeg)

 $\Rightarrow$  = Key 1  $\quad$   $\triangleright$  = Key 2  $\boxed{\triangle}$  = Key 3

# **Reactive Power Controller**

![](_page_52_Picture_379.jpeg)

 $\Rightarrow$  = Key 1  $\boxed{\triangleright}$  = Key 2  $\boxed{\triangle}$  = Key 3

![](_page_53_Picture_347.jpeg)

1)  $>0.2a$  cos()  $0.85$  1 00.<br>2) -10  $18^{\circ}$ C 28 . 55°C  $-10$  K  $+0.2\%$ <br>3) RS485  $+50^{\circ}$ C  $+50^{\circ}$ 

**Back Side Side Side View** 

![](_page_54_Figure_3.jpeg)

![](_page_54_Figure_4.jpeg)

Dimension sketch for devices with option "RS485 interface"

![](_page_54_Figure_6.jpeg)

![](_page_55_Figure_1.jpeg)